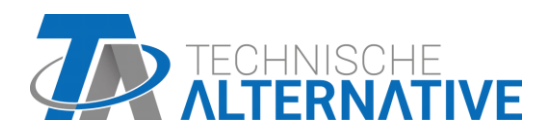

# **C.M.I.** Control and Monitoring Interface

Software Versión 1.30.2

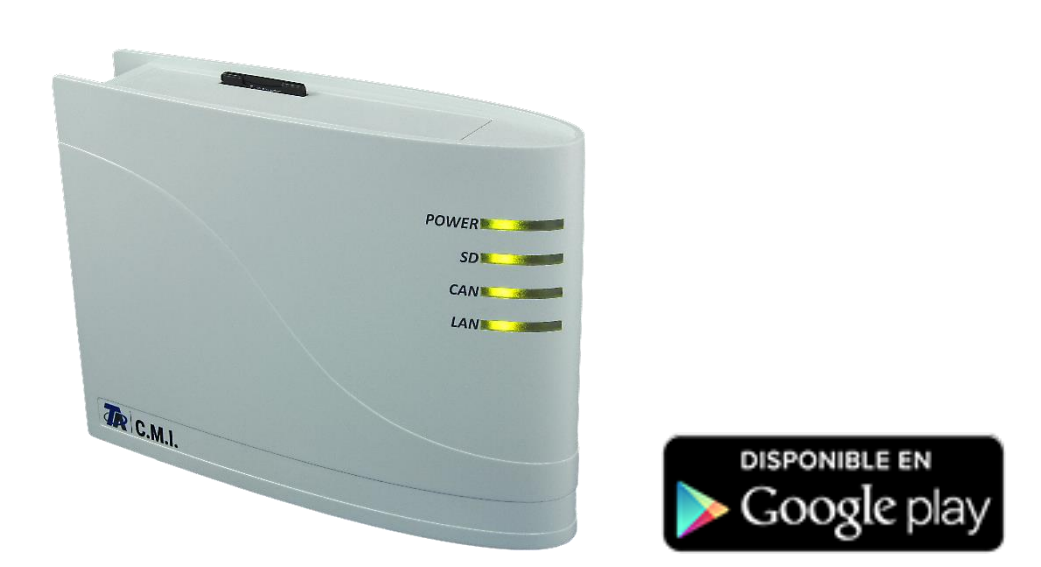

Guía rápida: Montaje y conexión Puesta en marcha

# **Índice de contenido**

*Versión guía 1.08.1 ES*

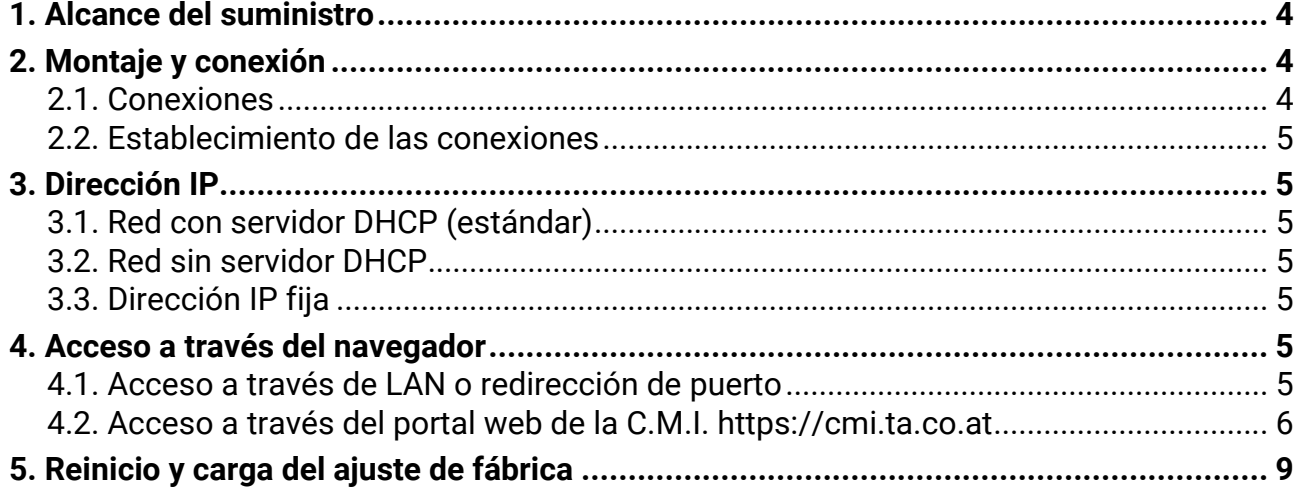

#### **Nota sobre la compatibilidad de UVR1611**

Para tener disponibles todas las funciones, el regulador debe tener como mínimo la versión A3.25 del sistema operativo.

# <span id="page-3-0"></span>**1. Alcance del suministro**

En el alcance del suministro del aparato se incluyen las siguientes piezas:

1 Control and Monitoring Interface C.M.I.

- 1 Tarjeta SD
- 1 Enchufe de 4 polos para el bus CAN
- 1 Enchufe de 3 polos para el bus DL
- 1 Guía rápida
- 1 Unidad de alimentación de 12 V (solo en el modelo: 01/CMI-NT)

# <span id="page-3-1"></span>**2. Montaje y conexión**

La C.M.I. se puede montar con dos tornillos sobre una superficie lisa o mediante la fijación rápida incluida en un carril DIN TS35 conforme a la norma EN 50022.

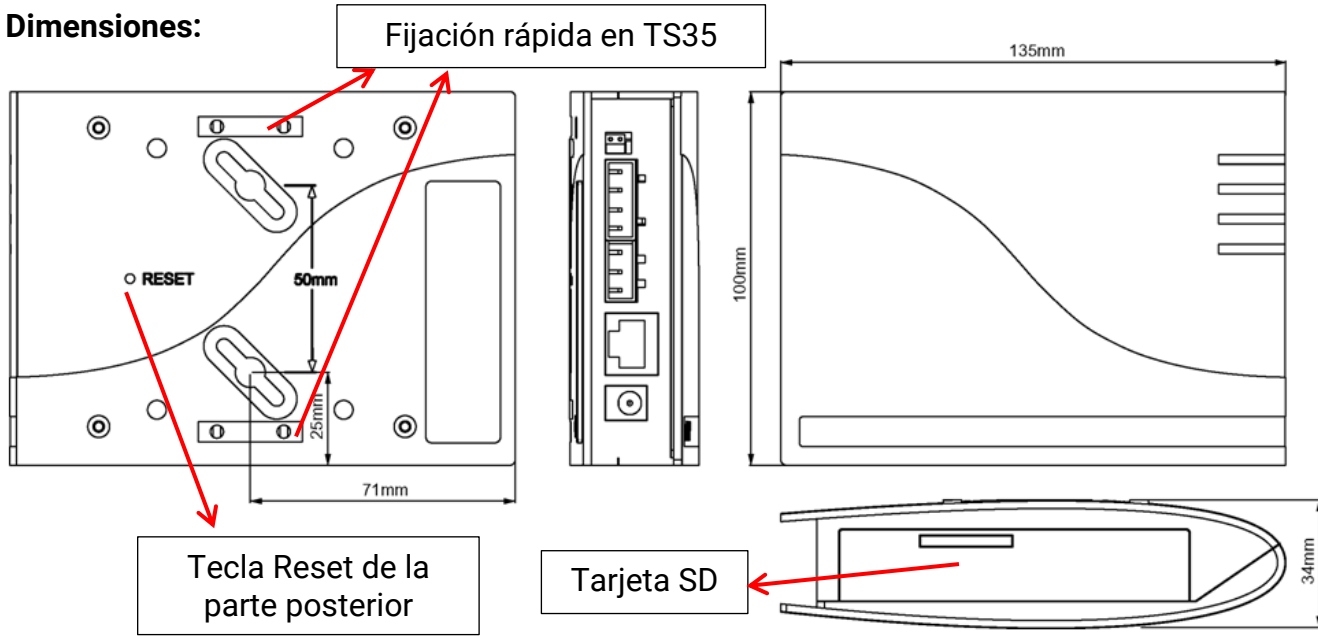

#### <span id="page-3-2"></span>**2.1. Conexiones**

Las conexiones presentan inscripciones y no se deben confundir:

En la siguiente imagen también se puede distinguir la terminación (Bus CAN).

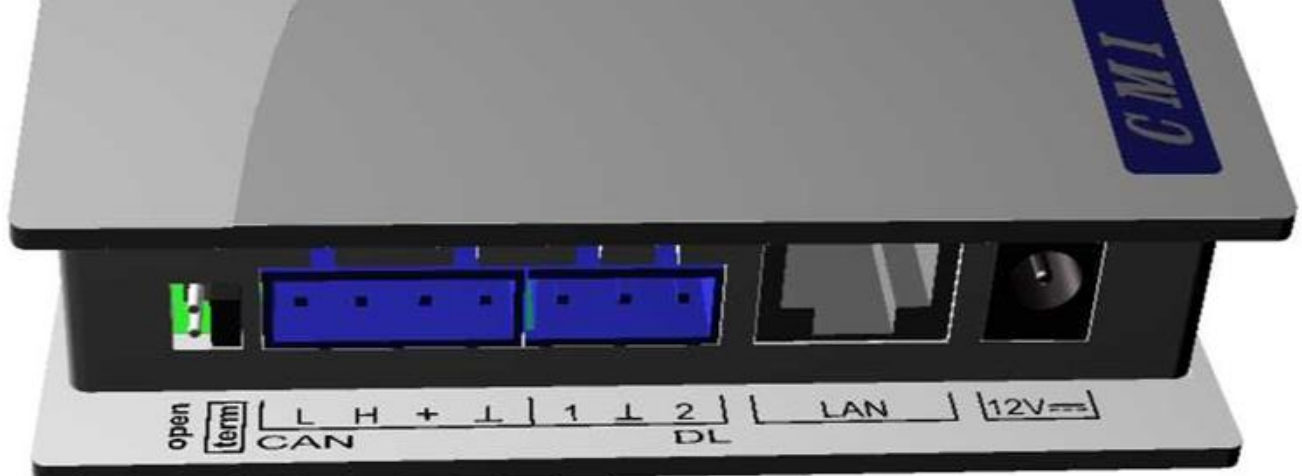

Consumo: típ. 1,5 W

#### <span id="page-4-0"></span>**2.2. Establecimiento de las conexiones**

Las conexiones se deben establecer en el orden siguiente

- **1.** Conexión del cable LAN
- **2.** Conexión del cable de bus CAN o de bus DL
- **3.** Opcional: alimentación de tensión mediante unidad de alimentación (polo positivo en el conductor interior, masa en el exterior)

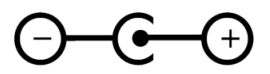

El LED **POWER** debe estar entonces **permanentemente iluminado en verde**.

# <span id="page-4-1"></span>**3. Dirección IP**

Para el acceso se requiere una dirección IP.

#### <span id="page-4-2"></span>**3.1. Red con servidor DHCP (estándar)**

Los ajustes de red se determinan **automáticamente**.

#### <span id="page-4-3"></span>**3.2. Red sin servidor DHCP**

#### **Conexión directa C.M.I. – PC con Windows**

Se debe activar el DHCP en el PC. De esta forma, el PC y la C.M.I. reciben automáticamente una dirección IP. Este proceso puede durar más de un minuto.

#### <span id="page-4-4"></span>**3.3. Dirección IP fija**

- **1.** Creación de un **archivo de texto** con el nombre **fix\_ip.txt** que contenga la dirección IP deseada con la codificación UTF-8 en el directorio raíz de la tarjeta SD. El contenido de este archivo solo puede constar de una dirección IP (ejemplo: 192.168.0.10) y un «Enter».
- **2. Introducción** de la tarjeta SD en la C.M.I.
- **3. En el siguiente inicio**, la C.M.I. adopta esta dirección IP y borra el archivo txt de la tarjeta SD.

A continuación, se deben configurar localmente los ajustes de red (menú de la C.M.I. Ajustes/Ethernet).

El LED **LAN** debe estar entonces **iluminado permanentemente o parpadeando en verde**.

# <span id="page-4-5"></span>**4. Acceso a través del navegador**

#### <span id="page-4-6"></span>**4.1. Acceso a través de LAN o redirección de puerto**

- **1.** Iniciar el **navegador**
- **2. Introducir en el campo de dirección** del navegador: **cmi** (ajuste de fábrica, solo Windows) o **la dirección IP**

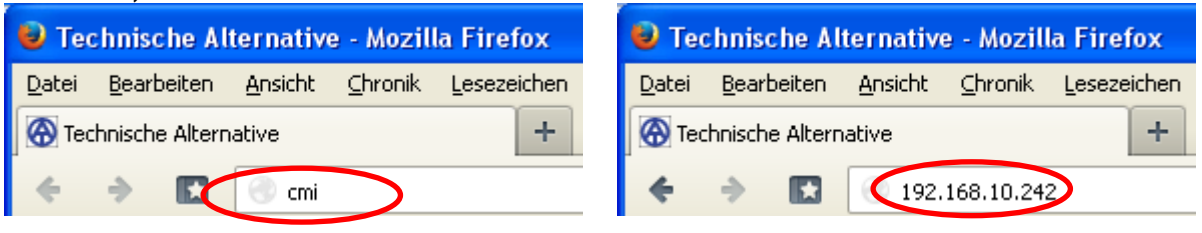

#### **Introducción de «cmi» Introducción de dirección IP (ejemplo)**

El idioma de esta ventana depende del ajuste de idioma que haya en el sistema operativo del PC.

**3. Autenticación**: introducción de nombre de usuario y contraseña

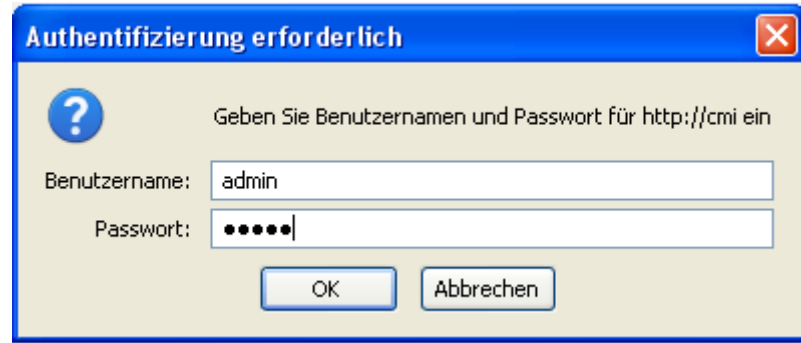

El nombre de usuario predeterminado **de fábrica** es **admin**, y la contraseña también **admin**.

Confirmación con «**OK**».

El idioma de esta ventana depende del ajuste de idioma que haya en el

#### sistema operativo del PC.

**4.** Ahora aparece ya el **menú** de la C.M.I..

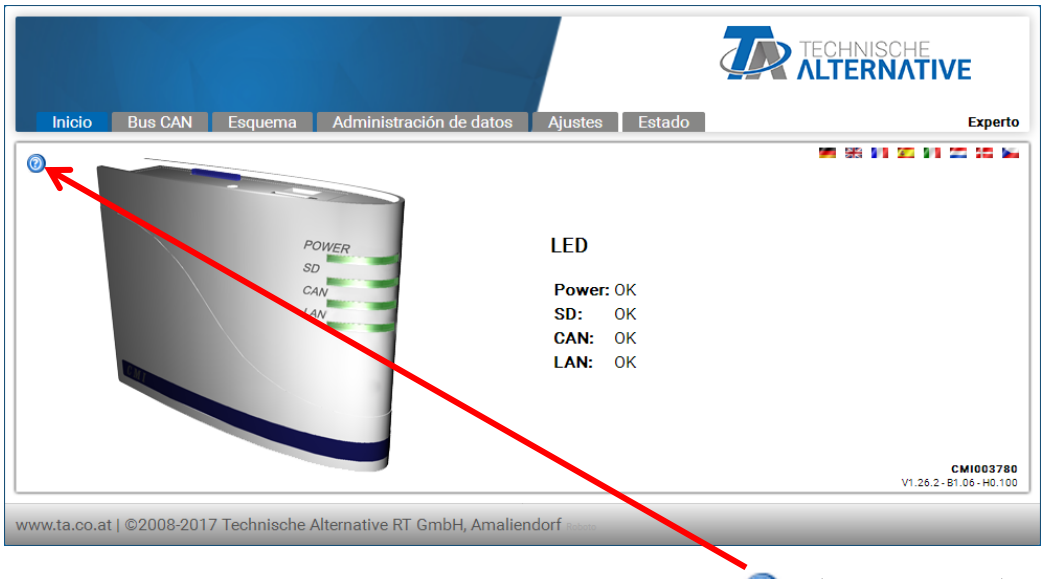

El manejo posterior se describe en la ayuda en línea **(b)** ([help.ta.co.at](https://cmi.ta.co.at/)).

#### <span id="page-5-0"></span>**4.2. Acceso a través del portal web de la C.M.I. [https://cmi.ta.co.at](https://cmi.ta.co.at/)**

Si se desea acceder a través de **Internet**, se puede conectar la C.M.I a través del «**portal web de la C.M.I.**». El portal web de la C.M.I. es un servidor preparado por Technische Alternative.

**1.** Introducir la dirección [https://cmi.ta.co.at](https://cmi.ta.co.at/) y hacer clic en "**Iniciar sesión**" y «**Registrar**».

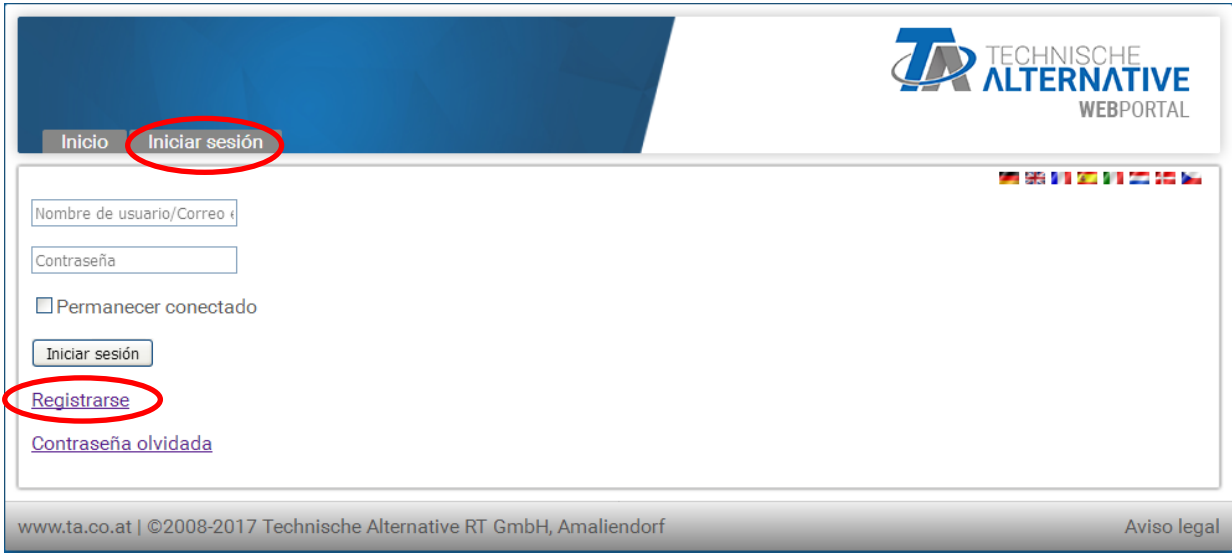

- **2. Rellenar** el formulario de registro y aceptar las condiciones de uso
- **3.** Una vez concluido el registro se envía un correo electrónico con el enlace de activación a la dirección de registro. Este proceso puede durar hasta 30 minutos.
- **4.** Una vez hecho clic en el enlace se muestra ya la **página de inicio** del portal web.

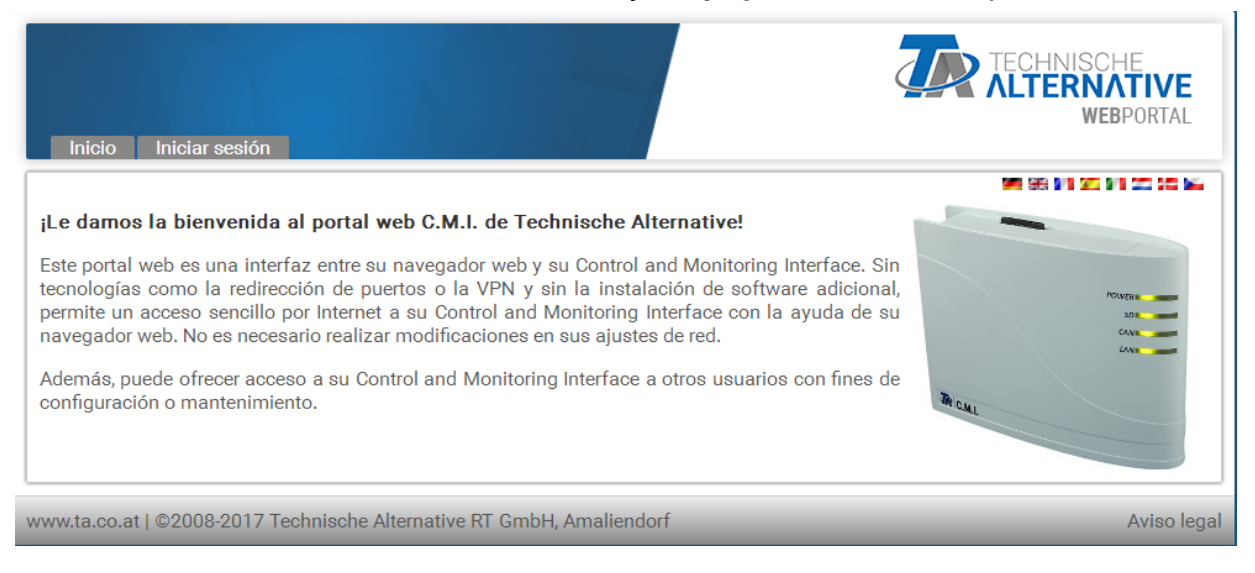

- **5. Añadido** de la C.M.I. al portal web Selección de la ficha «**C.M.I.s**»
- **6.** Selección de «**Añadir C.M.I.**»

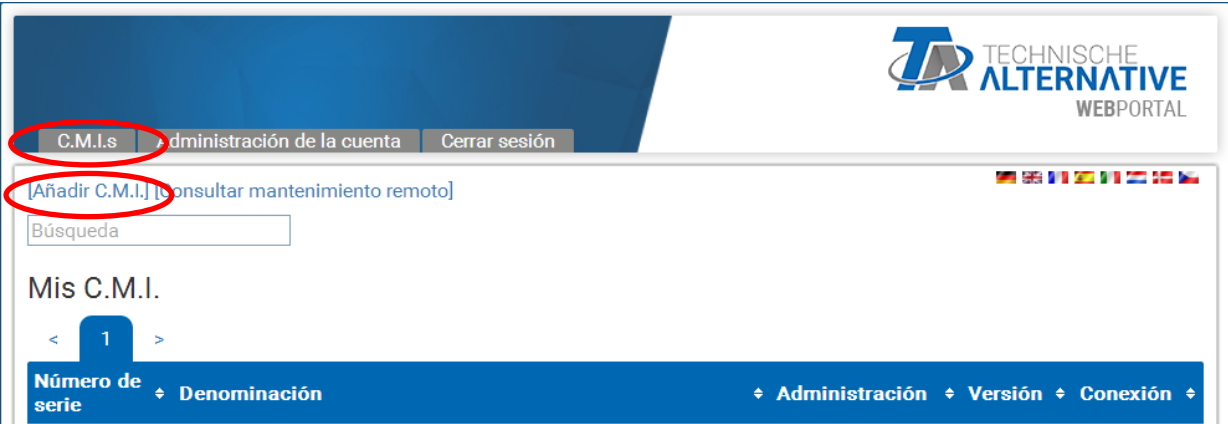

**7.** Introducción de los datos de la C.M.I.

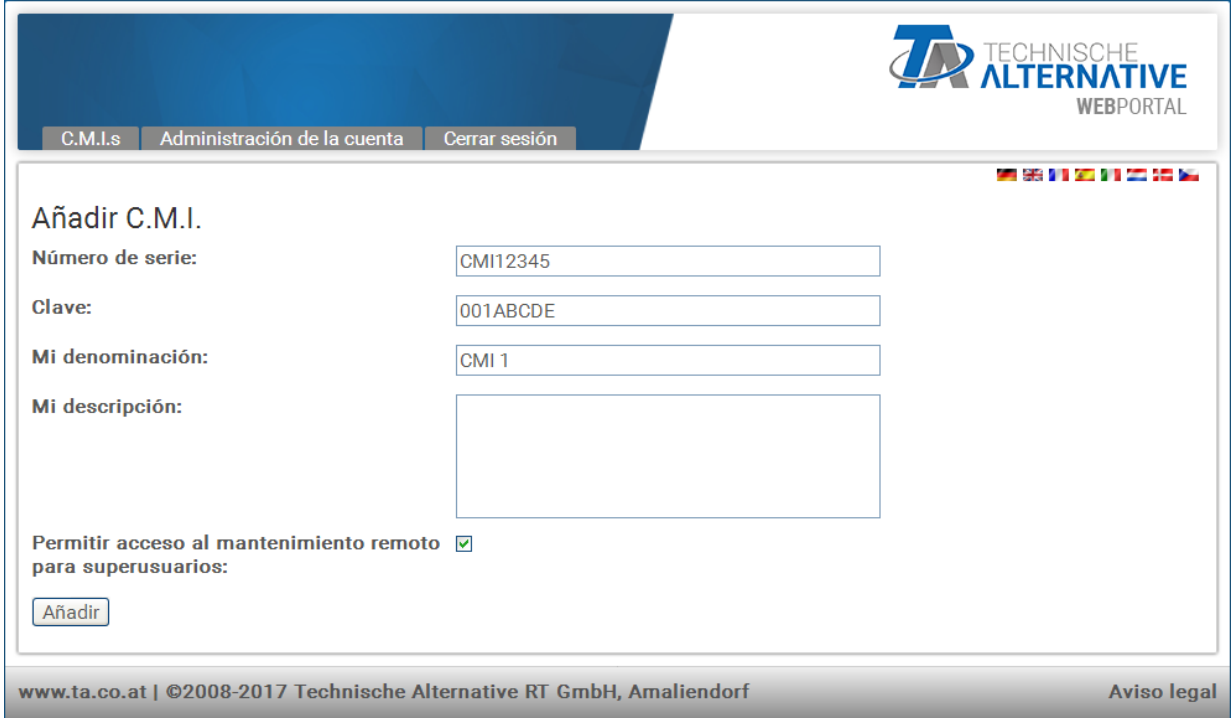

En la parte posterior del aparato se pueden encontrar el **número de serie** en la placa indicadora de potencia y la **clave** (Key) en la pegatina de clave. La clave se debe introducir **sin espacios**.

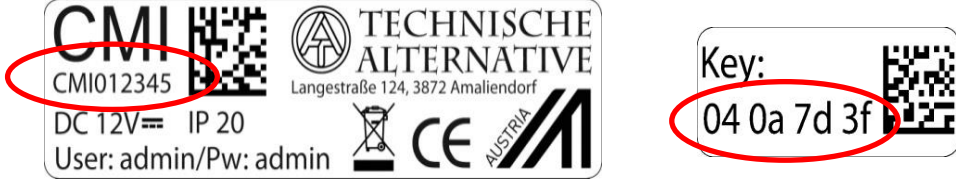

**¡Atención!** Si se quita la placa de especificaciones eléctricas o el adhesivo con la clave, ¡perderá su validez cualquier reclamación de garantía!

La «**Denominación**» ayuda a elegir varias C.M.I. propias y se puede ver en la lista de C.M.I. propias. En caso de que deba estar **siempre** autorizado el mantenimiento por parte del **superusuario** (p. ej. Technische Alternative), se marca la casilla de verificación correspondiente.

**8.** Tras la actualización de la página aparece la C.M.I. en la lista «**Mis C.M.I.**».

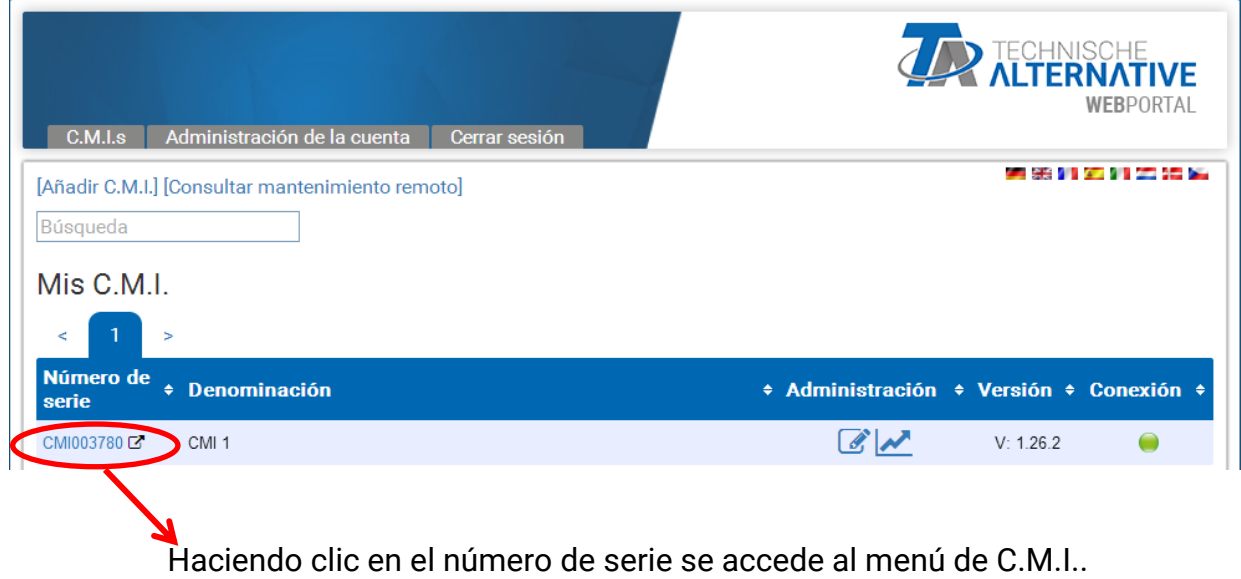

El manejo posterior se describe en la ayuda en línea (b) ([help.ta.co.at](https://cmi.ta.co.at/)).

# <span id="page-8-0"></span>**5. Reinicio y carga del ajuste de fábrica**

Pulsando **brevemente** la tecla Reset de la parte posterior de la C.M.I. se reinicia (resetea) la C.M.I..Pulsando la tecla Reset y soltándola mientras los LED rojos todavía están iluminados, la C.M.I. pasa al ajuste de fábrica.

La C.M.I. también se puede reiniciar (Reset) desconectando la conexión de bus CAN y volviéndola a conectar.

**Atención**: Si se mantiene pulsada la tecla Reset hasta que concluya el encendido de los LED rojos, se produce una actualización de firmware con el sistema operativo de la C.M.I. guardado en la tarjeta SD. El firmware actual de la carpeta «UPDATE» de la tarjeta SD debe tener el nombre «**CMI.BIN**» hasta el sector de arranque 1.04 y el nombre «**FIRMWARE.cmi**» desde el sector de arranque 1.05. El sector de arranque desde 1.05 se reconoce en la puesta en marcha mediante 4 LED rojos que al principio van subiendo tenuemente.

Se reserva el derecho a realizar modificaciones técnicas © 2018

#### **Declaración UE de conformidad**

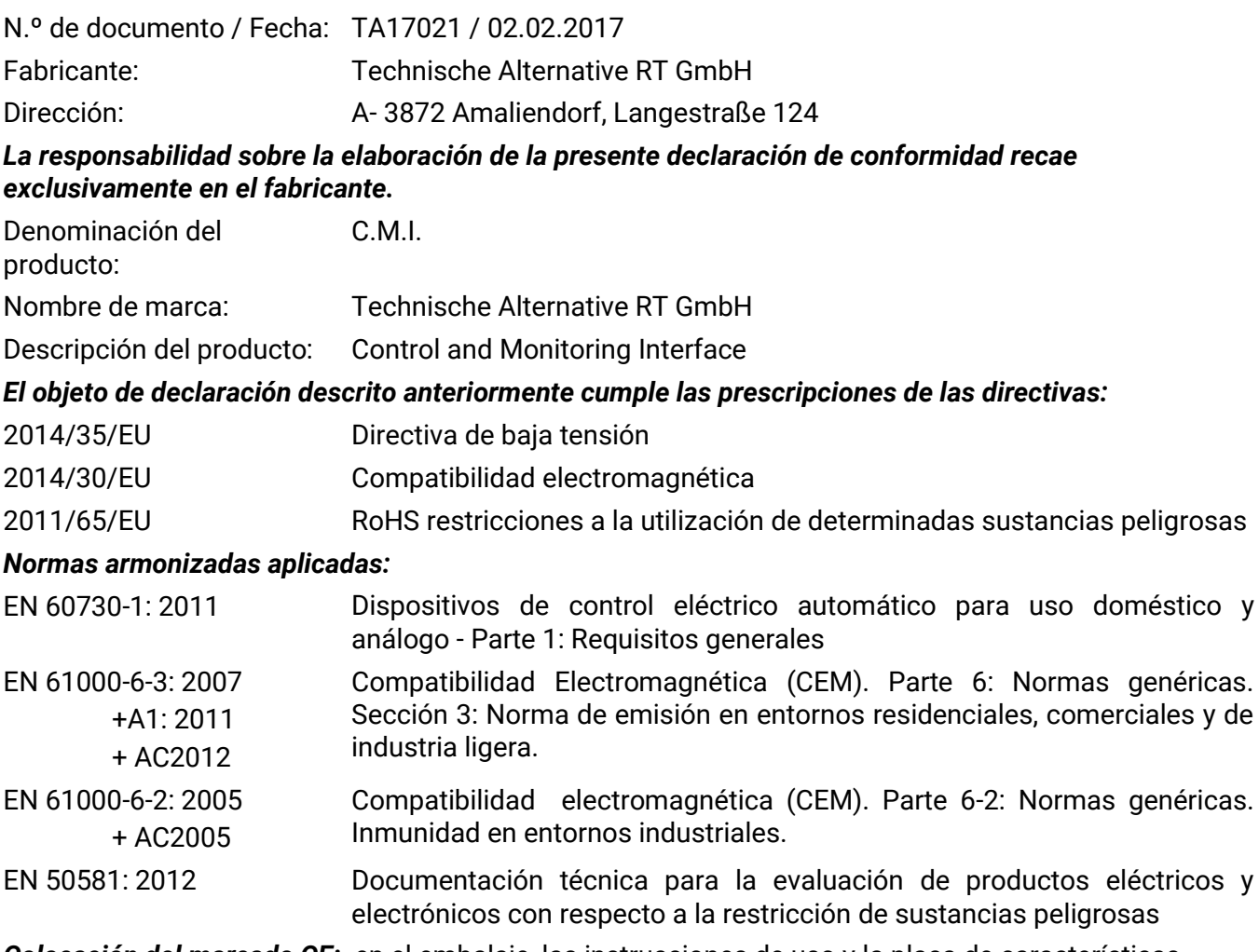

*Colocación del marcado CE:* en el embalaje, las instrucciones de uso y la placa de características

# $C \in$

Expedidor: Technische Alternative RT GmbH A- 3872 Amaliendorf, Langestraße 124

#### *Firma legalmente vinculante*

Schneider chidras

Dipl.-Ing. Andreas Schneider, director general, 02.02.2017

La presente Declaración certifica el cumplimiento de las normativas indicadas, pero no garantiza ninguna característica.

Se deberán observar las indicaciones de seguridad de la documentación de producto adjunta.

#### **Condiciones de garantía**

*Nota:* Las siguientes condiciones de garantía no limitan el derecho legal a garantía, sino que amplían sus derechos como consumidor.

- 1. La empresa Technische Alternative RT GmbH ofrece al consumidor final dos años de garantía a partir de la fecha de compra para todos los equipos y piezas vendidos por ella. Los defectos deben notificarse sin demora una vez detectados y dentro del plazo de garantía. El soporte técnico dispone de la solución adecuada prácticamente para todos los problemas. Por tanto, una toma de contacto inmediata contribuye a evitar un gasto innecesario en la búsqueda de errores.
- 2. La garantía incluye la reparación gratuita (no así el gasto derivado de la determinación del error in situ, desmontaje, montaje y envío) de errores de fabricación y de trabajo que perjudiquen el funcionamiento. Si Technische Alternative considera que no es razonable llevar a cabo una reparación debido a los costes, se procederá a cambiar el producto.
- 3. Quedan excluidos daños surgidos por el efecto de una sobretensión o de circunstancias del entorno anormales. Igualmente, tampoco se puede asumir ninguna garantía si el daño en el equipo se debe a desperfectos producidos durante el transporte ajenos a nuestra responsabilidad, o bien a una instalación y montaje inadecuados, a un uso incorrecto, al incumplimiento de las instrucciones de montaje y manejo o a falta de cuidados.
- 4. El derecho a garantía expira si se producen reparaciones o manipulaciones por parte de personas que carecen de la competencia necesaria para ello o no han sido autorizados por nosotros, o bien en caso de que se usen en nuestros equipos piezas de repuesto, complementos o accesorios que no sean piezas originales.
- 5. Las piezas defectuosas deben remitirse a nuestra fábrica adjuntando una copia del justificante de compra e indicando una descripción precisa del fallo. La tramitación se acelera si se solicita un número RMA en nuestra página web [www.ta.co.at.](http://www.ta.co.at/) Es necesario esclarecer primero el defecto con nuestro personal de soporte técnico.
- 6. Las prestaciones por garantía no dan lugar a una prórroga del plazo de garantía ni suponen la puesta en marcha de un nuevo plazo de garantía. El plazo de garantía para las piezas incorporadas concluye al mismo tiempo que el plazo de garantía del equipo completo.
- 7. Quedan excluidas reclamaciones de otro tipo o que excedan lo anterior, especialmente las que se refieren a la reparación de un daño producido en el exterior del equipo, siempre que no exista una responsabilidad obligatoria prescrita legalmente.

#### **Aviso legal**

Las presentes instrucciones de montaje y uso están protegidas por derechos de autor. Cualquier uso no contemplado en los derechos de propiedad intelectual requiere la autorización de la empresa Technische Alternative RT GmbH. Tal es el caso, en particular, de reproducciones, traducciones y medios electrónicos.

# **Technische Alternative RT GmbH**

A-3872 Amaliendorf Langestraße 124

E-Mail: [mail@ta.co.at](mailto:mail@ta.co.at) --- [www.ta.co.at](http://www.ta.co.at/) ---

Tel ++43 (0)2862 53635 Fax ++43 (0)2862 53635 7

 $\epsilon$